## **Push Button Procurement Manual**

Step 1: Login to the GeM account

| English 🔻 📔 🕒 Dark Mode 📔 Font Size A- A A+ 📔 Skip to Main Content                                                              | S1800-419-3436                                                                                                    |
|----------------------------------------------------------------------------------------------------|----------------------------------------------------------------------------------------------------|
| Geen<br>Government<br>e Marketplace                                                                                             | Bids 🔻 Sign Up 🔻                                                                                                    |
| Not Registered with GeM ? Sign up to experience the Marketplace                                                                 |                                                                                                    |
| Register as Buyer 🛛 🌐 Register as Seller                                                                                        | Login in to Government e Marketplace   GeM                                                                           |
| Need help with your Login ?          Raise a Ticket         Agents and experts available on a single platform ready to help you | Dear User,<br>You can now login in GeM using your NIC e-mail<br>credentials.<br>NIC Email ID * 1<br>he****dia@gov.in |
| Contact Us<br>Email. helpdesk-gem[at]gov[dot]in<br>Call: 1-1800-419-3436 / 1-1800-102-3436 ( 8 am - 8 pm Mon to Sat )           | Enter NIC Email Password *                                                                                           |
|                                                                                                    | Submit     Cancel       Forgot your NIC Email password ?                                                             |

Step 2: Select the category of the required product.

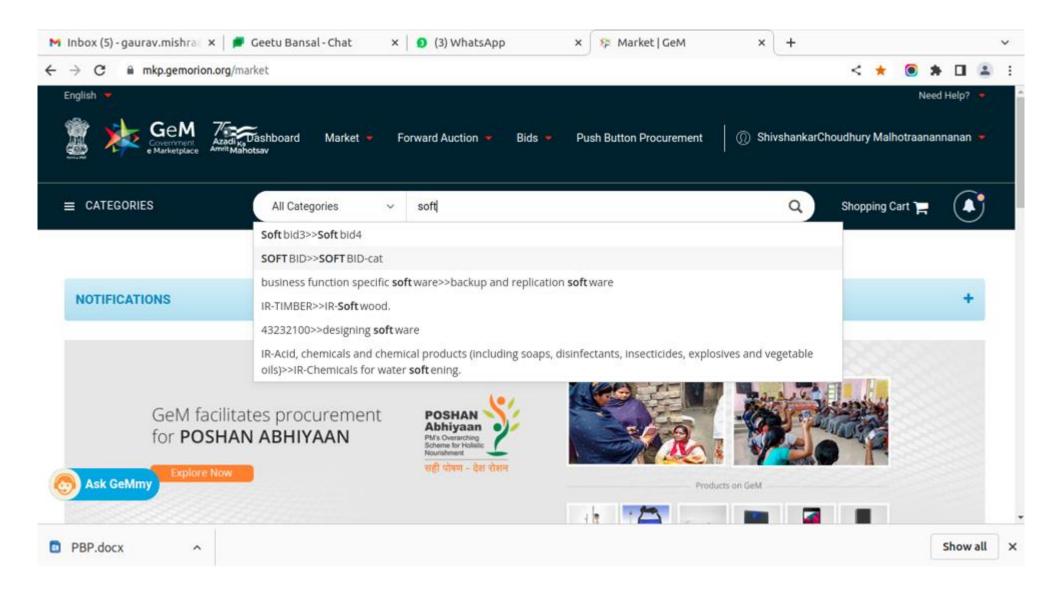

### Step 3: Opt for PBP check box under the ADMINISTRATIVE filter.

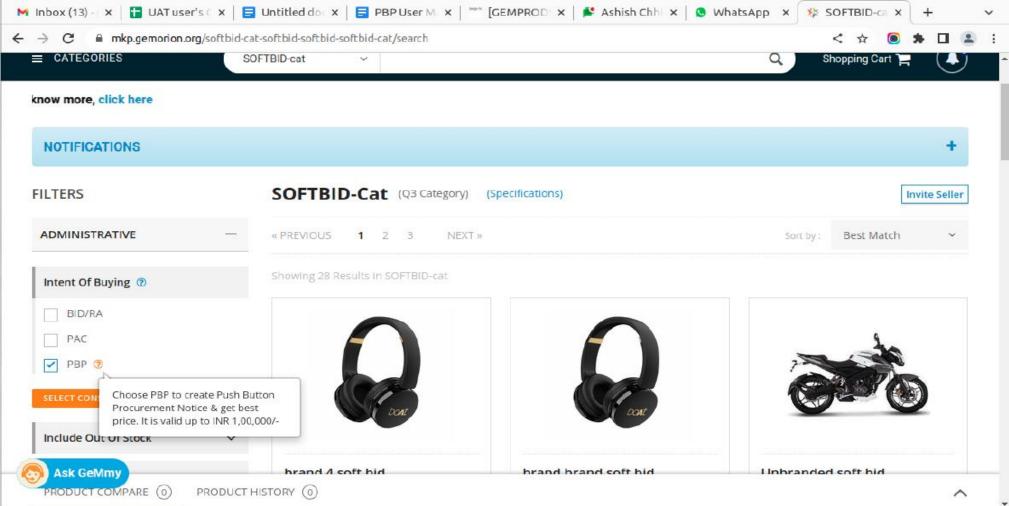

| ADMINISTRATIVE —                                                   | Testmeasure ([): 5.0 X                 |                                                                                  |                                        |
|--------------------------------------------------------------------|----------------------------------------|----------------------------------------------------------------------------------|----------------------------------------|
| Intent Of Buying (?)                                               | (Current L1)                           |                                                                                  |                                        |
| <ul> <li>BID/RA</li> <li>PAC</li> <li>Delivery Location</li> </ul> | `````````````````````````````````````` |                                                                                  | ×                                      |
| PBP (     Multiple consignees are n     State                      | not allowed in DP, L1 and PBP. Howeve  | r buyers can add multiple consignees in procurement through<br>Delivery Location | n <mark>bid.</mark><br>Quantity (NOS.) |
| SELECT CONS                                                        | ~                                      | ShivshankarChoudhury Malhotraanannanan, Abc, 🗸                                   | 100                                    |
| Include Ou SEARCH                                                  | RESET                                  |                                                                                  |                                        |
|                                                                    |                                        |                                                                                  |                                        |
|                                                                    | X                                      |                                                                                  |                                        |

Step 5: The system prompts for comparison and the buyer needs to compare the Products within in 3 different OEMs

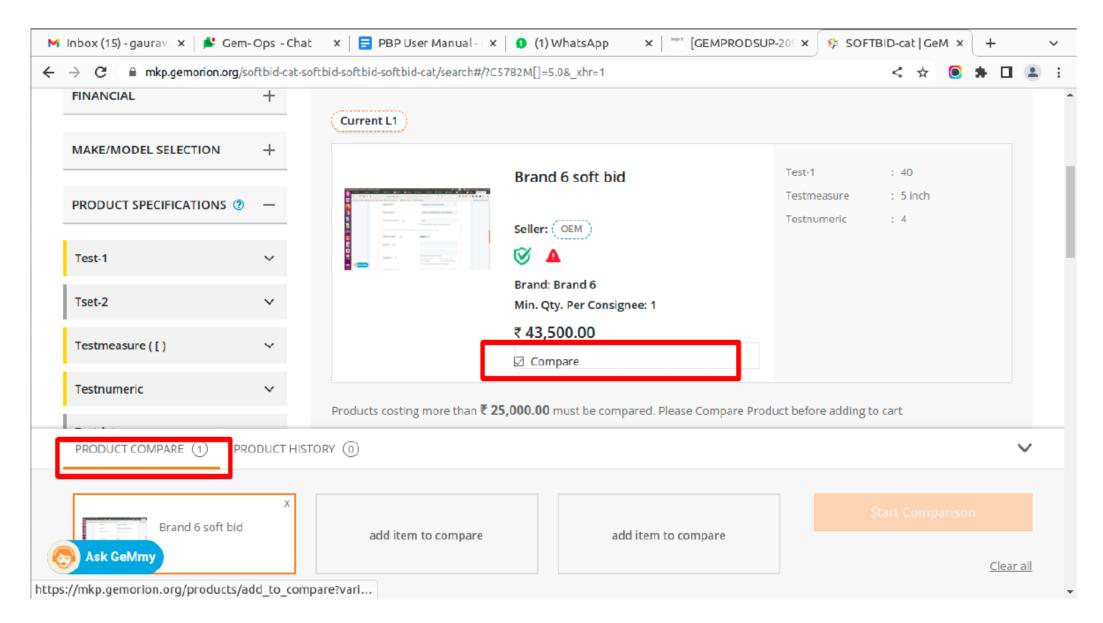

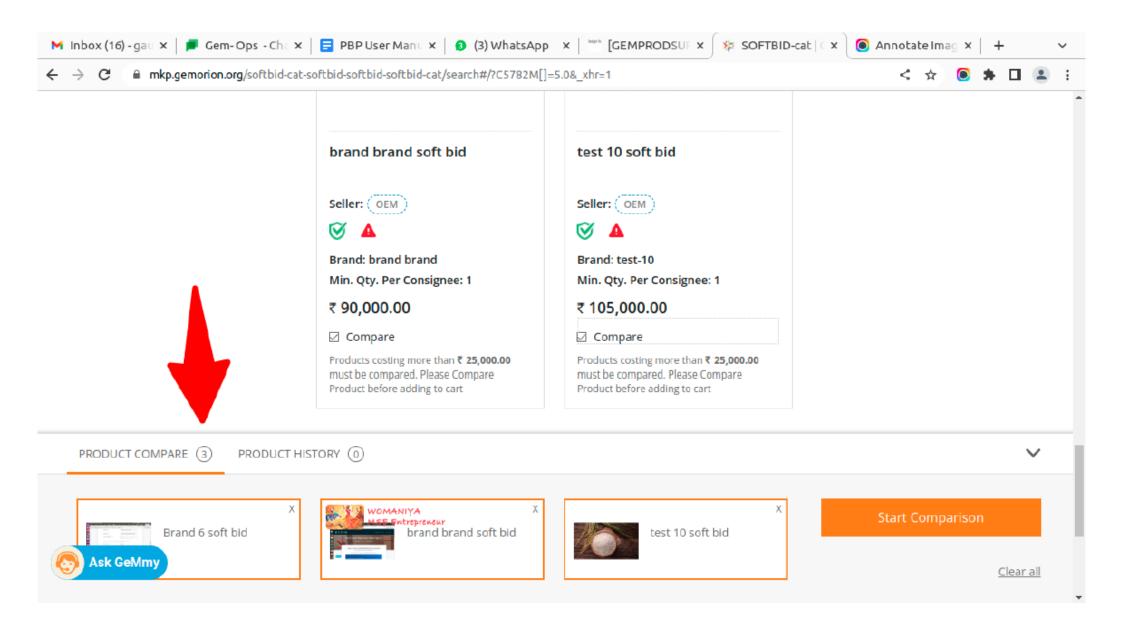

Step 7: Add the system generated L1 product to the cart to proceed further.

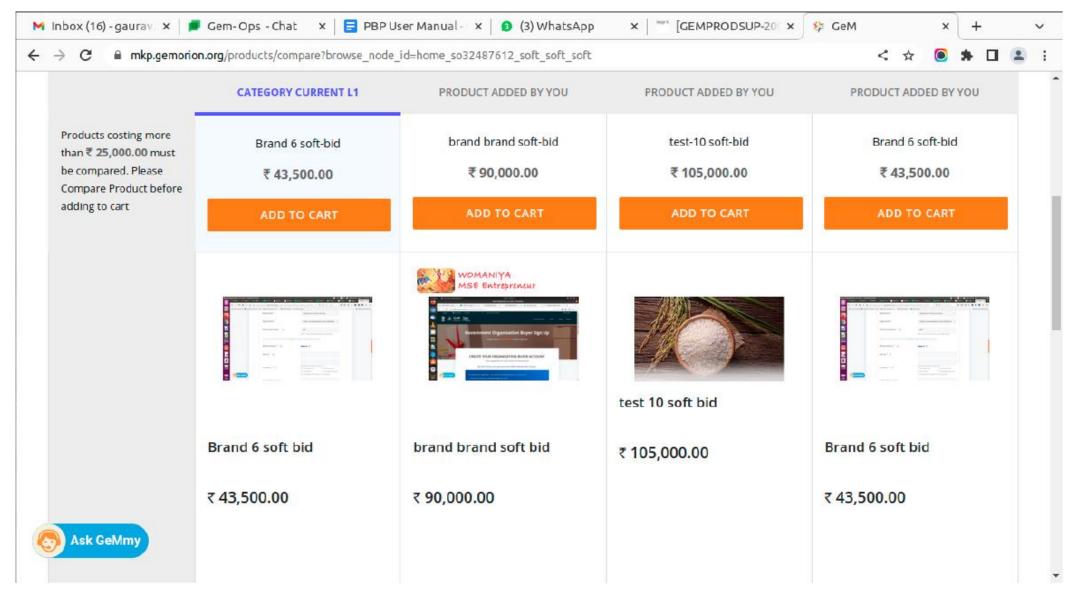

Step 8: Post carting of the product, buyer need to create a push button procurement notice by clicking the create PBP notice

| → C                                                  | norion.org/purchase/511687787338735/checkouts/user_info_new                   |                                                      | < 1                      | r 🔘       | * 🗆      |   |
|------------------------------------------------------|-------------------------------------------------------------------------------|------------------------------------------------------|--------------------------|-----------|----------|---|
|                                                      |                                                                               | Forward Auction is li                                | ve now. To know more     | e, click  | here     |   |
| NOTIFICATIONS                                        |                                                                               |                                                      |                          |           | - 1      |   |
| SHOPPING CART                                        |                                                                               |                                                      |                          |           |          |   |
|                                                      | Product Title                                                                 | Unit Price                                           | Quantity                 |           | Sub Tota | J |
|                                                      | Brand 6 soft-bld<br>Item Added on 19.08.2022 10 DAYS LEFT<br>Comparison Sheet | ₹ 145.00                                             | 3                        |           | ₹ 435.00 |   |
| CREATE PBP NOTICE<br>PBP Notice can be cre<br>order. | eated to get best price for the product, all eligible sellers on GeM will     | l be allowed to offer their reduced rates within 3 d | lays, post which you car | n place d | lirect   |   |

Step 9: Buyer may reconfirm and update the quantity and delivery period prompt for saving the details.

|                         | PBP Notice                                                                           |                                          |                              |                                             |   |
|-------------------------|--------------------------------------------------------------------------------------|------------------------------------------|------------------------------|---------------------------------------------|---|
| Kindly pul<br>before pu | blish the PBP Notice to get price offerings from sellers/se<br>iblishing PBP Notice. | rvice providers within 3 days. Y         | ou can change the quantity a | and delivery period as per your requirement |   |
|                         |                                                                                      |                                          |                              |                                             |   |
| PBP No                  | tice Number: GEM/2022/PBP/153                                                        |                                          |                              |                                             |   |
| item(s): So             | OFTBID-cat Consig                                                                    | nees / Delivery Location(s)              | Create                       | Date: N/A                                   |   |
| Item Speci              |                                                                                      |                                          |                              | ate: N/A                                    |   |
| Total Parti             | cipations: 0                                                                         |                                          | PBP N                        | otice Status : Not Completed                |   |
|                         |                                                                                      |                                          |                              | Cancel                                      |   |
|                         |                                                                                      |                                          |                              |                                             |   |
| 1. ITEM                 | SPECIFICATIONS                                                                       |                                          |                              |                                             | > |
| 2. CONS                 | IGNEES                                                                               |                                          |                              |                                             |   |
| 2. 00113                |                                                                                      |                                          |                              |                                             |   |
|                         |                                                                                      |                                          |                              |                                             |   |
| Items                   | 1                                                                                    |                                          |                              |                                             |   |
| Items                   |                                                                                      |                                          |                              |                                             |   |
| Items                   | 1                                                                                    |                                          |                              |                                             |   |
| Items                   | 1                                                                                    |                                          |                              |                                             |   |
| Items<br>SOFT           | 1                                                                                    |                                          |                              |                                             |   |
| Items<br>SOFT           | 1<br>BID-cat (3)                                                                     | Address                                  | Quantity*                    | Delivery Days*                              |   |
| Items<br>SOFT<br>Consig | 1<br>BID-cat (3)<br>gnees and Quantity                                               | Address<br>Street 1 new<br>Delhi, 110001 | Quantity*                    | Delivery Days*                              |   |

## Step 10: Buyer confirms the to save changes

# - → C 🔒 sb.gemorion.org/publish/5356?from\_market=true

< 🗙 🛊 🛛 🛔

|           |                                                 |  | _         |  |
|-----------|-------------------------------------------------|--|-----------|--|
| . ITEM SP | Save                                            |  | ×         |  |
| . CONSIG  | <b>INEES</b> Do you want to save, are you sure? |  |           |  |
| ltems 1   |                                                 |  | OK Cancel |  |
| SOFTBIE   | D-cat ( <b>100)</b>                             |  |           |  |
|           |                                                 |  |           |  |
| Consigne  | ees and Quantity                                |  |           |  |
|           |                                                 |  |           |  |

Step 11: Post which the PBP notice is published

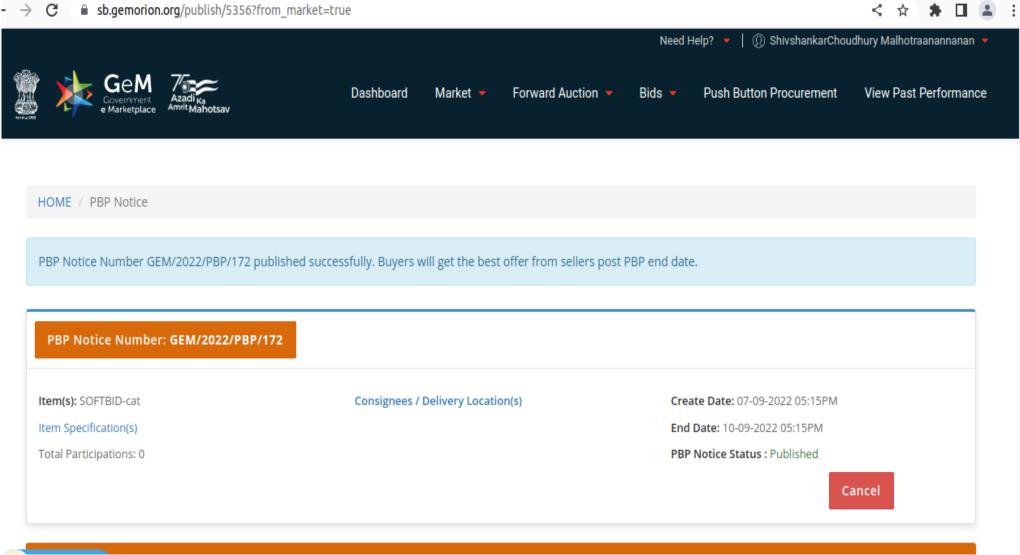

## Opening of PBP by Buyer Post Seller offer submission

Step 1: Buyer may click on the PBP notice tab to see the list of PBP notices.

| ★ GeM   Bid Lists × +                            |                                   |                                                      |
|--------------------------------------------------|-----------------------------------|------------------------------------------------------|
| ← → C ■ sb.gemorion.org/?page=1&per_page=20&tab= | PBP%20Notice&search=%/B%/D        | 🖈 🖸 🌧 Incognito 🚦<br>Need Help? 👻                    |
|                                                  | Dashboard Market <del>-</del> Fo  | orward Auction 👻 Bids 👻 PBP Notice 🛛 ① Vinay Gupta 🔫 |
| PBP Notice                                       | Filte                             | er By 🔹                                              |
| PBP Notice Number: GEM/2022/PBP/83               |                                   |                                                      |
| Item(s): SOFTBID-cat                             | Consignees / Delivery Location(s) | Create Date: 20-07-2022 02:42PM                      |
| Item Specification(s)                            |                                   | End Date: 23-07-2022 02:42PM                         |
| Total Participations: 5                          |                                   | PBP Notice Status : Published                        |
| PBP Notice Number: GEM/2022/PBP/72               |                                   |                                                      |
| Item(s): SOFTBID-cat                             | Consignees / Delivery Location(s) | Create Date: 19-07-2022 10:32AM                      |

Step 2: The buyer click of the view offers to see the offers against PBP notice whose participation date has been closed.

| GeM   Bid Lists 🗙 🗼 GeM   OPS      | ×   +                                    | ~                                       |
|------------------------------------|------------------------------------------|-----------------------------------------|
| → C                                | 20&tab=PBP%20Notice&search=%7B%7D        | 🖈 🖸 🌧 Incognito                         |
| PBP Notice Number: GEM/2022/PBP/83 |                                          |                                         |
| Item(s): SOFTBID-cat               | Consignees / Delivery Location(s)        | Create Date: 20-07-2022 02:42PM         |
| Item Specification(s)              |                                          | End Date: 20-07-2022 03:25PM            |
| Total Participations: 5            |                                          | PBP Notice Status : Closed              |
|                                    |                                          | View Offers Cancel                      |
| PBP Notice Number: GEM/2022/PBP/74 |                                          |                                         |
| Item(s); SOFTBID-cat               | Consignees / Delivery Location(s)        | Create Date: 19-07-2022 11:10AM         |
| Item Specification(s)              |                                          | End Date: 19-07-2022 11:51AM            |
| Total Participations: 5            |                                          | PBP Notice Status : Order Created       |
|                                    |                                          | View Offers                             |
| Ask GeMmy                          |                                          | Validity expired on: 31-07-2022 05:45PM |
| In the COLTOID and                 | Constant (Della sectoria de la contecta) | CHANNE DIRECTOR OF 1000 00010014        |

### Step 3: Buyer can see all offers against that PBP notice and Seller details won't be visible.

|                                    | Dashboard Market 🔻                | Forward Auction 🝷 Bids 👻 PBP Notice 🕡 Vinay | Gupta |
|------------------------------------|-----------------------------------|---------------------------------------------|-------|
| Back to Index                      |                                   |                                             |       |
| PARTICIPATIONS                     |                                   | FINANCIAL EVALUATION                        |       |
| PBP Notice Number: GEM/2022/PBP/83 |                                   |                                             |       |
| Item(s): SOFTBID-cat               | Consignees / Delivery Location(s) | Create Date: 20-07-2022 02:42PM             |       |
| Item Specification(s)              |                                   | End Date: 20-07-2022 03:25PM                |       |
| Total Participations: 5            |                                   | PBP Notice Status : Opened                  |       |
|                                    |                                   | Cancel                                      |       |

#### 1. PARTICIPATIONS List Of Sellers/Service Providers Participated S.No. Seller/Service Provider Name Participated On Status **Evaluation Details** \*\*\*\* Jul 20, 2022 Accepted 1 Evaluation Details 2 \*\*\*\* Jul 20, 2022 Accepted Evaluation Details 3 \*\*\*\* Accepted Jul 20, 2022 Evaluation Details \*\*\*\* Accepted 4 Evaluation Details Jul 20, 2022 \*\*\*\* 5 Jul 20, 2022 Accepted Evaluation Details

2. FINANCIAL EVALUATION

Step 4: The buyer can see the specifications by clicking on "Evaluation Details"

| 救 Ge | M   Bid Opening                                                | × +                                                                      |                    |                 |                    |     |          | ~     |
|------|----------------------------------------------------------------|--------------------------------------------------------------------------|--------------------|-----------------|--------------------|-----|----------|-------|
| ÷ →  | C 🗎 sb.gemor                                                   | i <b>on.org</b> /opening/5106                                            |                    |                 | * 🖸                | * 🗆 | 🔒 Incogn | ito I |
|      | Item(s): SOFTBID-<br>Item Specification<br>Total Participation | Specifications                                                           | livery Location(s) | Create Date: 20 | 1.07.2022.02-42PM  | 1   |          |       |
|      |                                                                | PBP Notice Number: GEM/2022/PBP/83<br>Seller/Service Provider Name: **** |                    |                 |                    | 1   |          |       |
|      | 1. PARTICIPA                                                   | Specification Details 🖒                                                  |                    |                 | -                  |     | ~        |       |
|      | List Of Sellers/<br>S.No.<br>1                                 | Items (1)<br>SOFTBID-cat (300) 🗳                                         |                    |                 |                    |     |          |       |
|      | 3                                                              | ****                                                                     | jul 20, 2022       | Accepted        | Evaluation Details |     |          |       |
|      | 4                                                              | ****                                                                     | jul 20, 2022       | Accepted        | Evaluation Details |     |          |       |
|      | 5                                                              | ****                                                                     | jul 20, 2022       | Accepted        | Evaluation Details |     |          |       |
| 0    | Ask GeMmy                                                      | EVALUATION                                                               |                    |                 |                    |     | >        |       |

## Step 5 : Buyer needs to click View Price Offering Button to open financials offering

| K GeM   Bid Opening 🛛 🗙 🔸 | +              |                              |                            |                               |            | ~               |
|---------------------------|----------------|------------------------------|----------------------------|-------------------------------|------------|-----------------|
| ↔ → C                     | ening/5106     |                              |                            | ¢                             | o 🔹 🗆      | 🌲 Incognito 🗄 🗄 |
| Back to Index             |                |                              |                            |                               |            | Î               |
|                           | PARTICIPATIONS |                              |                            | FINANCIAL EVALUATION          |            |                 |
| PBP Notice Number: GE     | M/2022/PBP/83  |                              |                            |                               |            |                 |
| Item(s): SOFTBID-cat      |                | Consignees / Delivery Locati | on(s)                      | Create Date: 20-07-2022 02:42 | PM         |                 |
| Item Specification(s)     |                |                              |                            | End Date: 20-07-2022 03:25PM  | I.         |                 |
| Total Participations: 5   |                |                              | PBP Notice Status : Opened | tatus : Opened                |            |                 |
|                           |                |                              |                            |                               | Cancel     |                 |
| 1. PARTICIPATIONS         |                |                              |                            |                               |            | 3               |
| 2. FINANCIAL EVALUAT      | ION            |                              |                            |                               |            | ~               |
| View Price Offering       |                |                              |                            |                               |            |                 |
| Ask GeMmy<br>WEB INFO     | BOUT GEM       | NEWS & EVENTS                | RESOURCES                  | TRAINING                      | NEED HELP? |                 |

Step 6: buyer needs to authenticate the opening of financial offering by OTP

| GeM   Bid Opening                       | × +                   |                                      |                                             |                         |                     |
|-----------------------------------------|-----------------------|--------------------------------------|---------------------------------------------|-------------------------|---------------------|
| → C                                     | tion.org/opening/5106 |                                      |                                             |                         | 🖈 🖸 🆈 🗖 🔒 Incog     |
| < Back to Inde                          |                       |                                      |                                             | _                       |                     |
|                                         | ОТР                   | Verification                         |                                             | ×                       |                     |
|                                         | PART Enter C          | )TP*                                 | Verify OTP                                  | LUATION                 |                     |
| PBP Notice N                            | umber: GEM/2022/PI    | 09:53 Not rece<br>Resend OTP         | ived OTP in 10 mins?                        |                         |                     |
| Item(s): SOFTBID-<br>Item Specification | OTP ha                | s been successfully sent to ##       | ####8725 and email b#####                   |                         | 2 02:42PM<br>3:25PM |
| Total Participation                     |                       |                                      |                                             | PRP NOTICE Status : One | anad                |
| Total Participation                     |                       |                                      |                                             | PBP Notice Status : Ope | aned<br>Cancel      |
| Total Participation                     | ns: 5                 |                                      |                                             | PBP NOTICE Status : Ope |                     |
| 1. PARTICIPAT                           | ns: 5                 |                                      |                                             | PBP Notice Status : Ope |                     |
| 1. PARTICIPAT                           | ns: 5                 |                                      |                                             | PBP Notice Status : Ope |                     |
| 1. PARTICIPAT<br>2. FINANCIAL           | ns: 5                 | NEWS & EVENTS                        | RESOURCES                                   | TRAINING                |                     |
| 1. PARTICIPAT                           | TIONS<br>EVALUATION   | NEWS & EVENTS<br>Newsroom<br>Gallery | RESOURCES<br>GeM Handbook<br>OM's/Circulars |                         | Cancel<br>><br>~    |

### Step 7: Post which system will show financial details of the L1

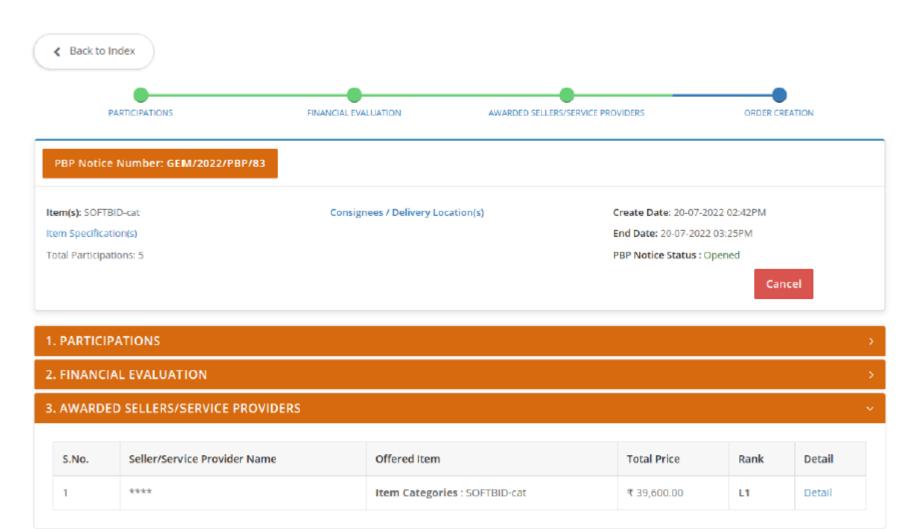

### 4. ORDER CREATION

Step 8: Buyer may check L1 Seller's offered Price as per Unit by clicking on "Detail"

| 救 G            | eM∣ | Bid Opening        | × +                         |              |          |                                      |       |                 |      |          |       |      |         | ¥   |
|----------------|-----|--------------------|-----------------------------|--------------|----------|--------------------------------------|-------|-----------------|------|----------|-------|------|---------|-----|
| <del>(</del> - | ÷ ۱ | C 🔒 sb.gemo        | rion.org/opening/5106       |              |          |                                      |       |                 | * 0  | *        |       | 🔒 In | cognito | ) : |
|                |     |                    |                             |              |          |                                      |       |                 |      |          |       |      |         |     |
|                |     | Item(s): SOFTBID   | Offered Price Deta          | ils          |          |                                      |       |                 | ×    |          |       |      |         |     |
|                |     | Total Participatio | Category                    | Quantity     | Price    | e Parameters                         |       | Total Price     |      | 1        |       |      |         |     |
|                |     |                    | SOFTBID-cat                 | 300          | Dis      | splay name                           | Value | ₹ 39,600.00     |      |          |       |      |         |     |
|                |     | 1. PARTICIPA       |                             |              | Un       | nit Price                            | 132   |                 |      |          |       |      | >       |     |
|                |     | 2. FINANCIAL       |                             |              |          |                                      |       |                 |      |          |       |      | 2       |     |
|                | ľ   | 3. AWARD ED        |                             |              |          |                                      |       |                 |      |          |       |      |         |     |
|                |     |                    |                             |              |          |                                      |       |                 | _    | 4        |       |      |         |     |
|                |     | S.No.              | Seller/Service Provider Nam | ie           | Offered  | ltem                                 |       | Total Price     | Rank |          | Detai | il   |         |     |
|                |     | 1                  | ****                        |              | Item Cat | tem Categories : SOFTBID-cat ₹ 39,60 |       |                 | 11   |          | Deta  |      |         |     |
|                |     |                    |                             |              |          |                                      |       |                 |      |          |       |      |         |     |
|                |     | 4. ORDER CR        | EATION                      |              |          |                                      |       |                 |      |          |       |      | 5       |     |
|                | v   | VEB INFO           | ABOUT GEM                   | NEWS &       | EVENTS   | RESOURCES                            | т     | RAINING         | NE   | D HE     | LP ?  |      |         |     |
|                | A   | sk GeMmy           | Introduction to GeM         | Newsroom     |          | GeM Handbook                         | U     | AS              | FAQ  | 5        |       |      |         |     |
|                |     |                    | Statistics                  | Gallery      |          | OM's/Circulars                       |       | aining Calendar |      | lback    |       |      |         |     |
|                | D   | ocument Help       | Right to Information        | Notification | 15       | Terms and Conditions                 | Tr    | aining Module   | Rais | e a Tici | ket   |      |         |     |

Step 9: Buyer may create the order by clicking on the create order tab.

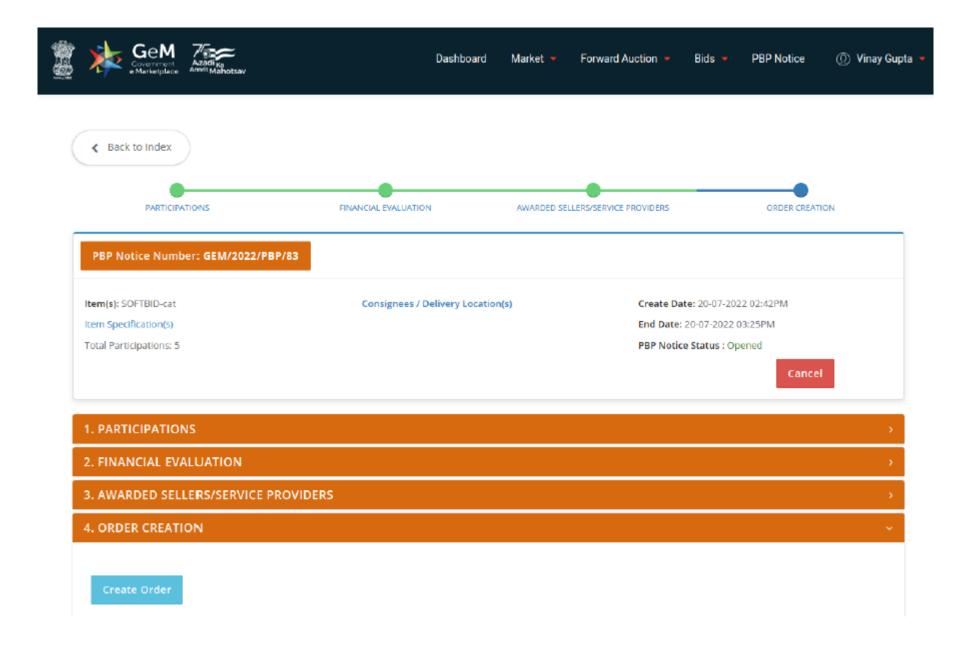

| GeM<br>Azadiya<br>Amit Mahotsav                                               | Dashboard Market - Forward Auction - Bids - PBP Notice 🛛 👰 Vinay G                                  | upta 🗕 |
|-------------------------------------------------------------------------------|----------------------------------------------------------------------------------------------------|--------|
| E CATEGORIES All Categories ~                                                 | Q Shopping Cart "                                                                                   |        |
| Forward Auction is live now. To know more, click here                         |                                                                                                    |        |
| NOTIFICATIONS                                                                 |                                                                                                    | +      |
| Your demand no 511687726983244 has been saved successfully. Kindly fill t     | he financial details and proceed further                                                            |        |
| STEP 1 Order Summary                                                          |                                                                                                    | ~      |
| STEP 2 Financial Details                                                      |                                                                                                    |        |
| Select Payment Authority                                                      | Please select payment authority 🗸 🗸                                                                 |        |
| Designation of official providing administration approval *                   |                                                                                                    |        |
| Designation of official providing financial approval *                        |                                                                                                    |        |
| GST / Tax invoice to be raised in the name of *                               | O Buyer O Consignee                                                                                 |        |
| Do you want bill to be processed by Consignee *                               | 🔿 Yes 💿 No                                                                                          |        |
| TDS to be collected under?                                                    | ✓ Income Tax ✓ GST Act                                                                              |        |
| IFA Concurrence / Competent Authority (HOD / Head of Office) Approval Require | ed? 🔿 Yes 💿 No                                                                                      |        |
| Amount to be Paid                                                             | ₹ 39,600.00                                                                                         |        |
| Financial approval *                                                          | <b>Choose file</b> No file chosen<br>Please upload file in .pdf format with size not exceeding 2MB. |        |

#### CONTINUE

Step 10: Post which buyer needs to click on accept and save to proceed further

| * | GeM |                 |                              | ×         | +                        |                                          |               |              |             |           |                             |                             |               |                             |               |                                       |            |           |   |              | ¥   |   |
|---|-----|-----------------|------------------------------|-----------|--------------------------|------------------------------------------|---------------|--------------|-------------|-----------|-----------------------------|-----------------------------|---------------|-----------------------------|---------------|---------------------------------------|------------|-----------|---|--------------|-----|---|
| ÷ |     | c               | 🗎 mkp.gemoric                | on.or     | rg/purc                  | nase/511                                 | 68772698      | 83244/c      | checkou     | uts/app   | proval_ne                   | new                         |               |                             |               |                                       | *          | 3 🌸       |   | 👶 Incognito  | ) : |   |
|   | Eng | lish 🔹          | Generate                     | e Co      | iontra                   | ct                                       |               |              |             |           |                             |                             |               |                             |               |                                       |            |           | × | Need Help? 👻 |     | * |
| ; |     | ATEG            | Terms an                     |           |                          |                                          |               |              |             |           |                             |                             |               |                             |               |                                       |            |           | _ |              |     |   |
|   | NC  | TIFIC           | 1.1 This cor<br>1.2 This Cor | entract i | t is govern<br>t between | ed by the <mark>G</mark><br>the Seller a | nd the Buyer, | ; is for the | e supply of | f the Goo | ods and/ or<br>nditions (ST | er Services,<br>TC) and/ or | , detailed in | the scheduk<br>se Auction A | cordance with | h the Ceneral Te<br>tions (ATC), as a | ditions (G | TC) unles | • | k here<br>+  |     |   |
|   |     | r dem:          |                              |           |                          |                                          |               |              |             |           |                             |                             |               |                             |               |                                       |            |           |   | ~            |     |   |
| 6 |     | ner z<br>Ask Ge | Mmy                          |           |                          |                                          |               |              |             |           |                             |                             |               |                             |               |                                       |            |           |   | ~            |     | - |

| GeM × 🕇                       |                                                                                |    |        |           | <b>~</b> |
|-------------------------------|--------------------------------------------------------------------------------|----|--------|-----------|----------|
| ← → C 🔒 mkp.gemorion.org/pu   | rchase/511687726983244/checkouts/approval_new 🏠 🖸                              | *  | □ 🔒    | Incognito | :        |
| NOTIFICATIONS                 |                                                                                |    |        | +         | Î        |
|                               |                                                                                |    |        |           |          |
| Your demand no 51168772698324 | 4 has been saved successfully. Kindly verify your financial approval pdf file. |    |        |           | 4        |
| STEP 1 Order Summary          |                                                                                |    |        | ~         |          |
| (STEP 2) Financial Details    |                                                                                |    |        | ~         |          |
| STEP 3 Documents              |                                                                                |    |        |           |          |
| FINANCIAL DETAILS             |                                                                                |    |        |           | l        |
| S Ask GeMmy                   | VERIFY WITH OTP OR ESIGN DOCUMENT                                              | OR | DSC VE | RIFY      | ÷        |

| leМ       | × +                                             |                                   |                        |           |                                    |              |
|-----------|-------------------------------------------------|-----------------------------------|------------------------|-----------|------------------------------------|--------------|
| ⇒ C       | mkp.gemorion.org/purchase/511687726983244/      | checkouts/confirmed               |                        | \$        | •                                  | 🍰 Incognito  |
|           | Forward Auction is live now.                    | To know more, click here          |                        |           |                                    |              |
| NOTIFIC   | CATIONS                                         |                                   |                        |           |                                    | +            |
|           |                                                 |                                   |                        |           |                                    |              |
| Your      | r contract no GEMC-511687726983244 has been Sav | ed and Your Order is Placed Succe | ssfully                |           |                                    |              |
| STEP 1    | Order Summary                                   |                                   |                        |           |                                    |              |
|           | order Summary                                   |                                   |                        |           |                                    |              |
| ame : Vir | inay Gupta                                      |                                   |                        |           |                                    |              |
|           |                                                 |                                   |                        | (         | DEMAND NO : 511                    | 687726983244 |
| mail: bki | kbuyer@gembuyer.in                              |                                   |                        |           | DEMAND NO : 511<br>DEMAND DATE : 2 |              |
| mail: bk  |                                                 | Quantity                          | Unit Price             |           | DEMAND DATE : 2                    |              |
| mail: bk  | kbuyer@gembuyer.In                              | Quantity<br>300                   | Unit Price<br>₹ 132.00 | (         | DEMAND DATE : 2                    | 0-07-2022    |
| mail: bk  | kbuyer@gembuyer.in<br>Product Title             |                                   |                        | Sub Total | DEMAND DATE : 2                    | 0-07-2022    |
| mail: bk  | kbuyer@gembuyer.in<br>Product Title             |                                   |                        | Sub Total | DEMAND DATE : 2                    | 0-07-2022    |
|           | kbuyer@gembuyer.in<br>Product Title             |                                   |                        | Sub Total | DEMAND DATE : 2                    | 0-07-2022    |